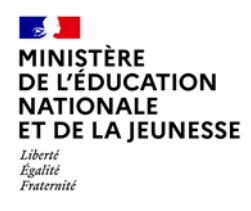

## **ACCÈS ET AUTHENTIFICATION À L'APPLICATION LSU**

**Saisie directe & Import**

**1D**

- **1. Qui peut accéder à LSU [?............................................................................................](#page-0-0) 1 2. Comment accéder à LSU ? [..........................................................................................](#page-0-1) 1 3. [Présentation du bandeau commun à tous les écrans](#page-1-0) .................................................. 2**
- <span id="page-0-0"></span>**1. Qui peut accéder à LSU ?**

Au premier degré, les directeurs d'école, les enseignants, les enseignants remplaçants (de plus de 15 jours) et les enseignants stagiaires peuvent avoir accès à LSU.

Pour ce faire, l'utilisateur doit avoir un compte dans l'annuaire académique des personnels.

## <span id="page-0-1"></span>**2. Comment accéder à LSU ?**

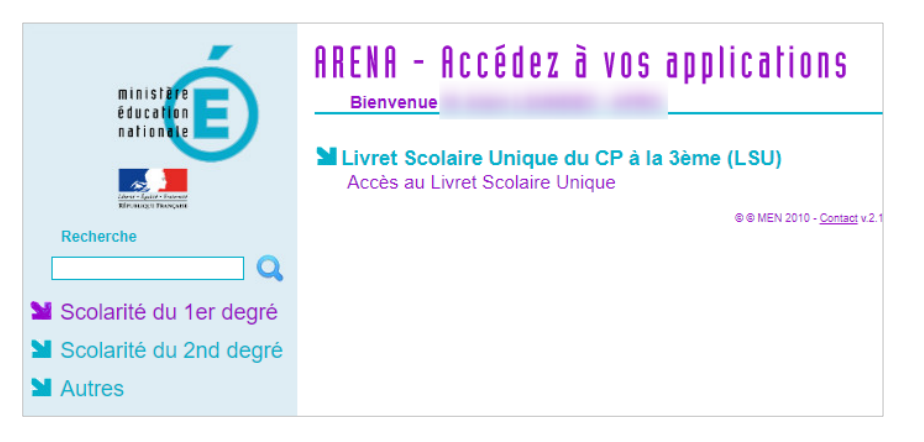

L'accès à LSU se fait via un navigateur (Google Chrome, Microsoft Edge ou Mozilla Firefox) depuis le portail ARENA (**A**ccès aux **R**essources de l'**É**ducation **N**ationale et **A**cadémique) : le lien LSU est proposé à l'utilisateur dans le menu « Scolarité du 1er degré ».

Pour accéder à LSU en tant que **directeur d'école**, l'agent doit disposer d'une délégation de son IEN de circonscription et se connecter avec une clé OTP (**O**ne **T**ime **P**assword ou mot de passe à usage unique).

Si l'utilisateur est affecté dans plusieurs écoles, il doit d'abord choisir l'école sur laquelle il souhaite travailler, puis il accède à la page d'accueil.

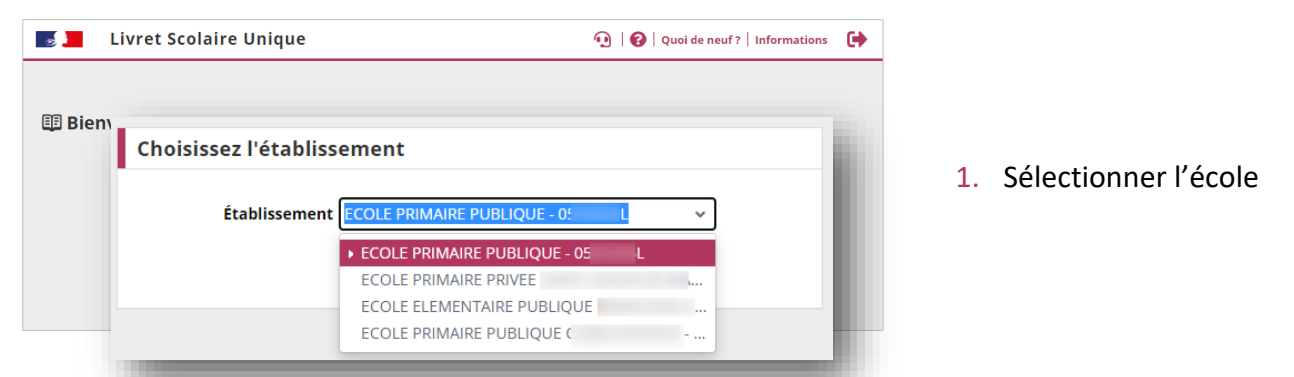

LSU-Version 22.2 1D – Accès et authentification à l'application LSU 18/07/2022 1/2

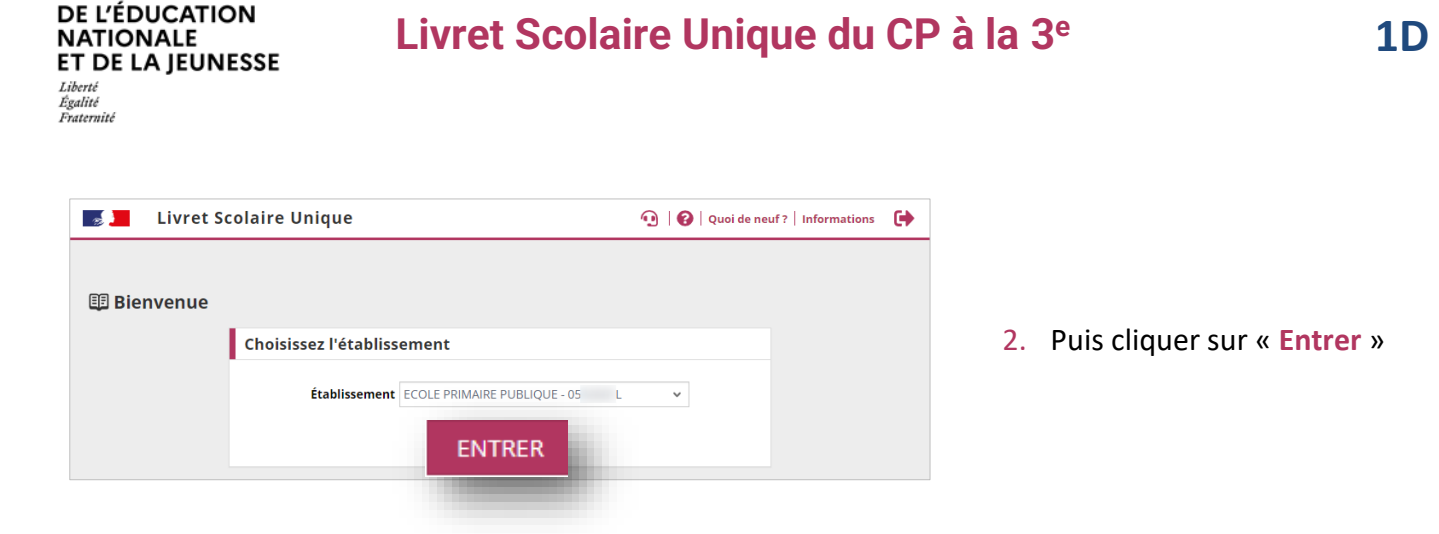

## <span id="page-1-0"></span>**3. Présentation du bandeau commun à tous les écrans**

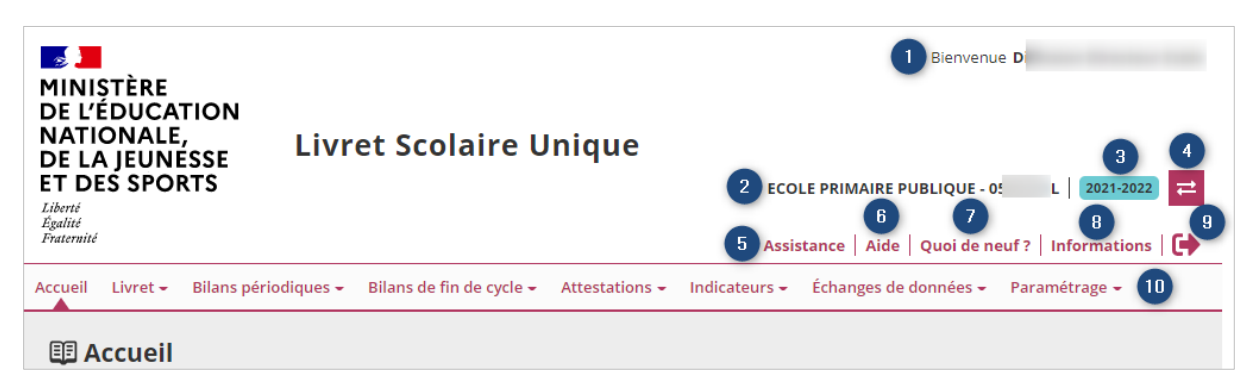

## Version bandeau réduit :

 $\sim$ MINIȘTÈRE

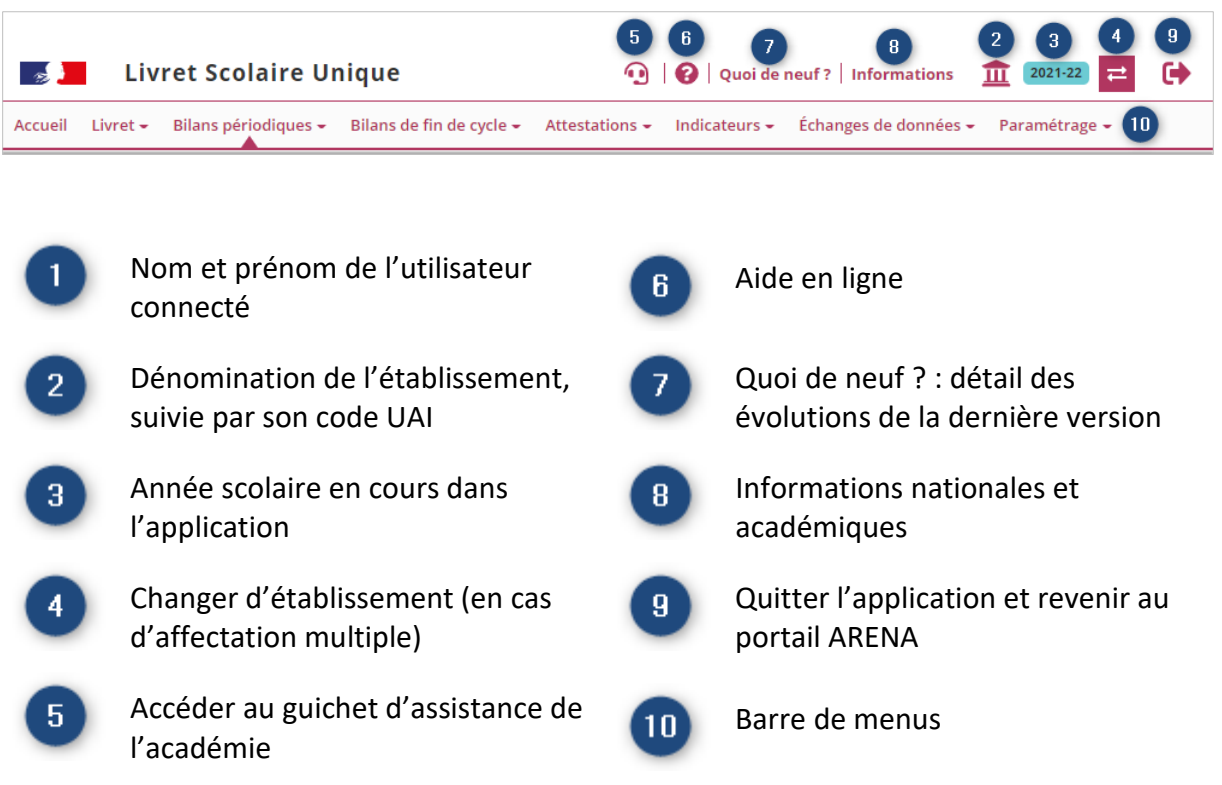